# АНАЛИТИКА СЛЕТАТЬ.РУ API ТЕХНИЧЕСКОЕ ОПИСАНИЕ

Редакция 2.1 от «08» сентября 2014 г.

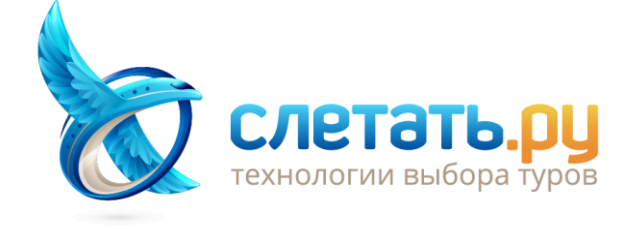

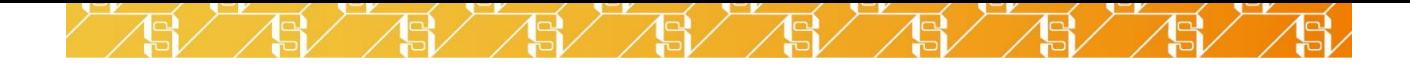

# **ОГЛАВЛЕНИЕ**

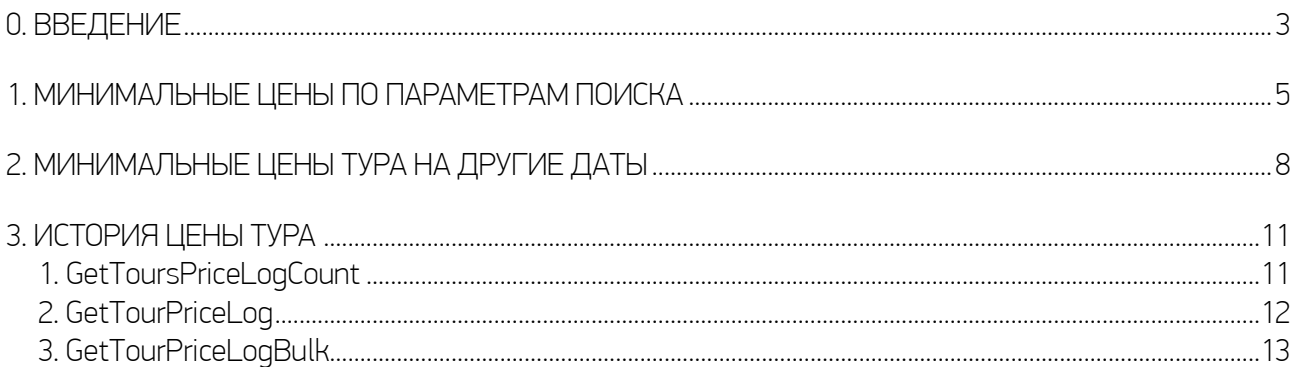

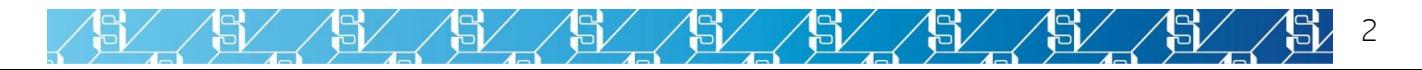

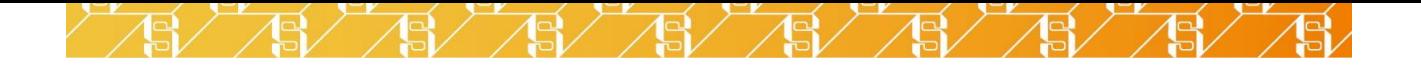

## <span id="page-2-0"></span>0. ВВЕДЕНИЕ

XML-шлюз аналитики Слетать.ру содержит набор методов для ценового анализа данных о турах. Анализ может быть как динамическим (отслеживание изменений стоимости данного тура с момента выпуска), так и сравнительным (сопоставление разных туров по стоимости). На страницах настоящего руководства описаны следующие группы методов:

✓ «Минимальные цены по параметрам поиска». Этот метод позволяет получать информацию о самых дешёвых турах, соответствующих введённым параметрам поиска, на каждую дату заданного диапазона. На Рис. 0.1. представлен пример реализации графика минимальных цен. По заданному поисковому запросу (тур из Москвы в Египет на двоих, продолжительностью от 6 до 16 ночей, без ограничений по курорту, туроператору, категории отеля, типу размещения или типу питания), выводятся минимальные цены на туры в диапазоне «дата поиска + 45 дней»; цены на туры представлены в виде гистограммы; диапазон дат вылета, выбранный при поиске (5 апреля – 13 апреля) выделен затенением; при наведении курсора мыши на столбец гистограммы выводится точная цена тура, название туроператора, тип питания, тип номера, название курорта, название отеля и количество звёзд.

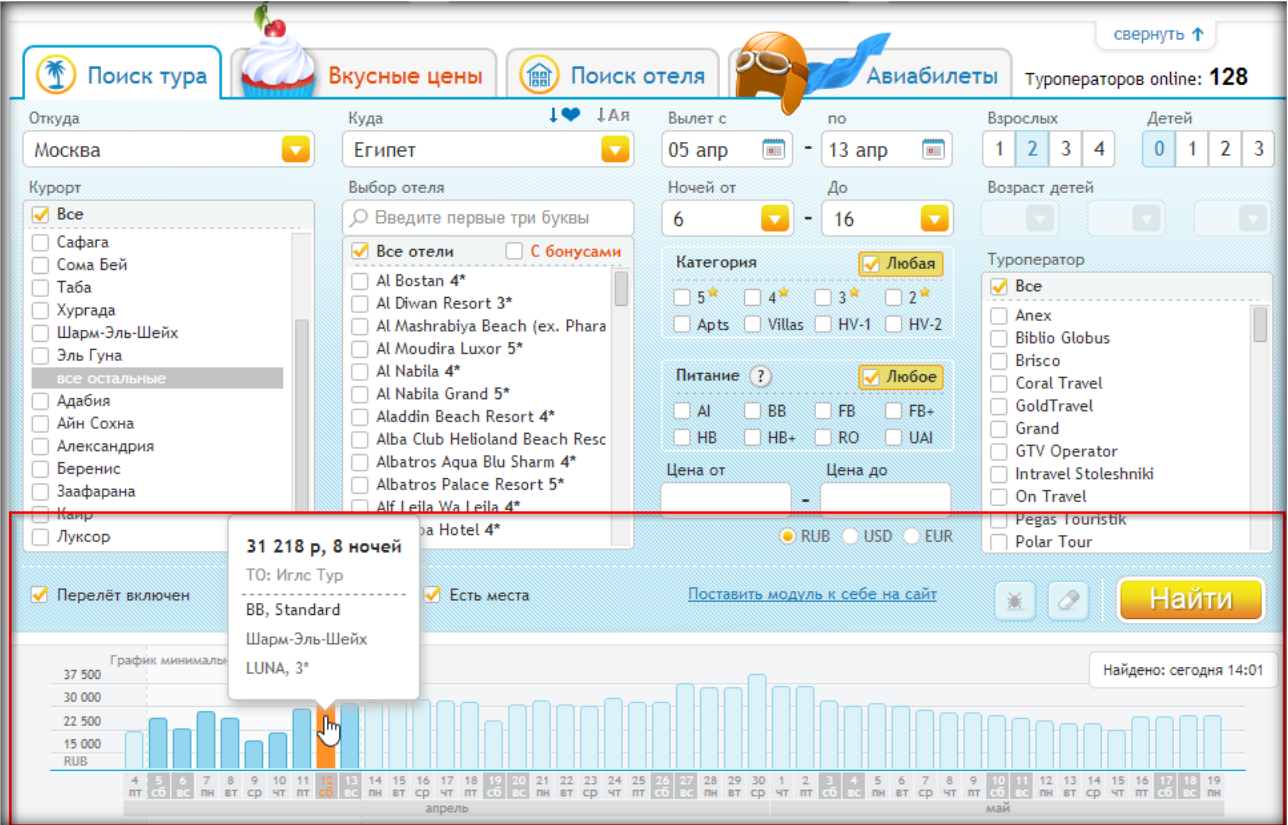

Рис. 0.1. Пример реализации графика минимальных цен на сайте sletat.ru.

 $\checkmark$  «Минимальные цены тура на другие даты». Метод, описанный в этом разделе, используется для построения графика изменения цены тура, соответствующего заданным параметрам поиска, в диапазоне дат. На Рис. 0.2 приведён пример реализации графика. В описании таблицы приведены параметры тура: отель (с указанием количества звёзд), курорт, город вылета, продолжительность тура (в ночах), тип питания и тип размещения; на гистограмме представлены минимальные цены на туры, соответствующие заданным параметрам, на интервал дат, ограниченный только датой поиска (анализируются данные по всем турам, представленным в системе Слетать.ру); при наведении курсора мыши на столбец

 $\mathbb{Z}$ 

/S/ /S/ /S/ /S/ /S/

гистограммы во всплывающем окне выводится информация о туроператоре, дате вылета, дате и времени поиска и цене тура (в сравнении с ценойанализируемого тура); пользователь может отфильтровать данные по туроператорам.

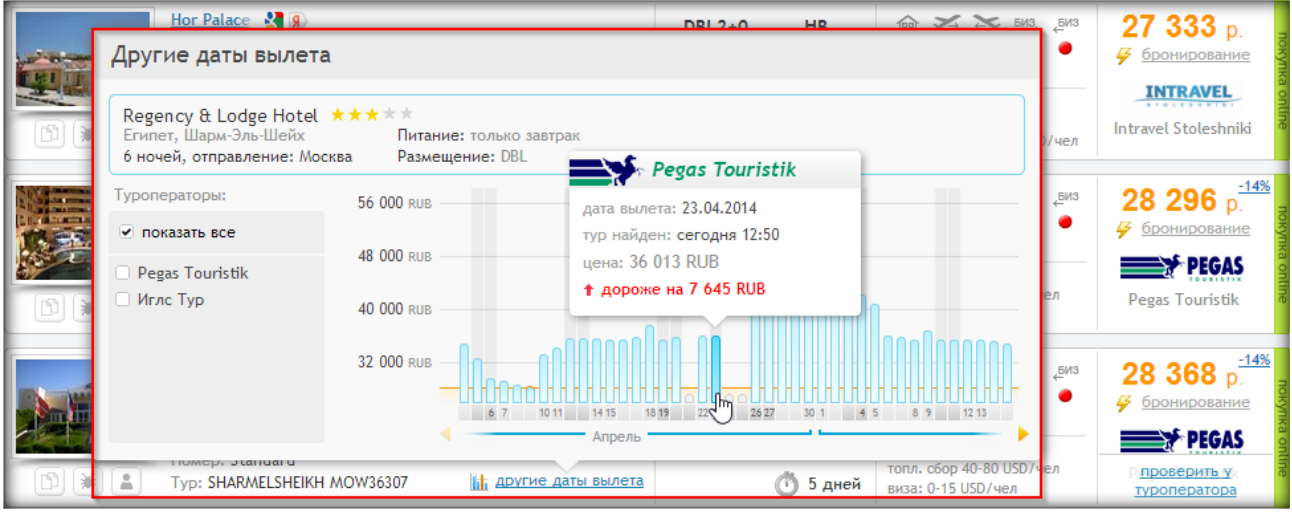

Рис. 0.2. Пример реализации графика других дат вылета на сайте sletat.ru.

«История цены тура». Эта группа методов позволяет строить график изменения цены на выбранный тур с момента его появления в системе до момента поиска. На Рис. 0.3 приведён пример реализации графика. Для выбранного тура (на двоих в Хургаду 9 апреля, с вылетом из Москвы, продолжительностью 6 ночей, отель Triton Empire Hotel 3\*, тип размещения Standard, тип питания HB, оператор Pegas Touristik) выводится график изменения цены; пользователь может просмотреть динамику за неделю, за месяц или за всё время с момента появления тура в системе поиска Слетать.ру.

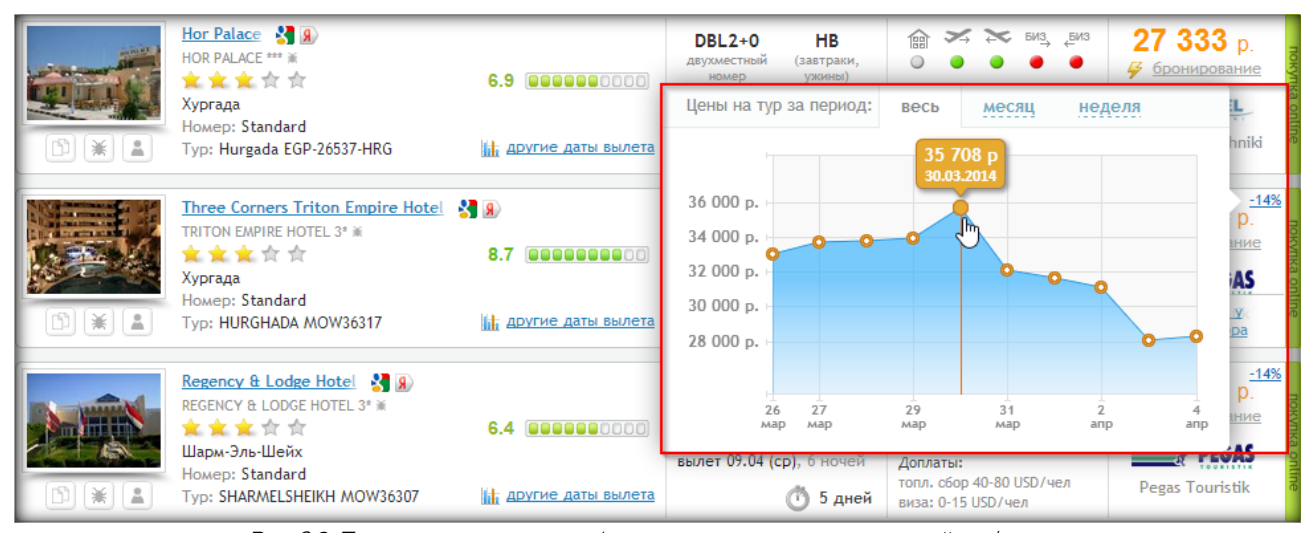

Рис. 0.3. Пример реализации графика изменения цены тура на сайте sletat.ru.

5,

151

 $\mathbb{S}^{\prime}$  /

15/ /5/ /5/ /5/ /5/

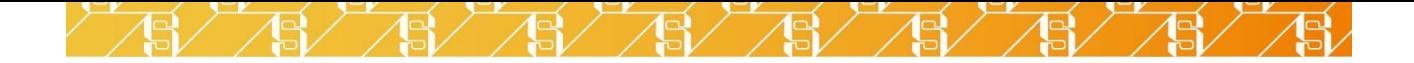

# <span id="page-4-0"></span>1. МИНИМАЛЬНЫЕ ЦЕНЫ ПО ПАРАМЕТРАМ ПОИСКА

Метод GetToursGroupByDate позволяет получать информацию о самых дешёвых турах, соответствующих введённым параметрам поиска, на каждую дату заданного диапазона. Адрес сервиса[: http://graph.sletat.ru/main.svc](http://graph.sletat.ru/main.svc)

Метод принимает поисковые параметры и возвращает массив из двух колонок для постройки графика, в первой – даты вылета в формате dd.MM.yyyy, во второй – минимальная цена тура на дату.

Параметры:

- *countryId идентификатор страны;*
- $\checkmark$  cityFromId идентификатор города вылета;
- $\checkmark$  cities список идентификаторов курортов через запятую (по умолчанию не используется);
- $\checkmark$  meals список идентификаторов питания через запятую (по умолчанию не используется);
- ✓ stars список идентификаторов категорий отелей через запятую (по умолчанию не используется);
- $\checkmark$  hotels список идентификаторов отелей через запятую (по умолчанию не используется);
- $\checkmark$  adults количество взрослых, по умолчанию 2:
- $\checkmark$  kids количество детей, по умолчанию 0;
- $\checkmark$  nightsMin минимальная продолжительность тура (в ночах), по умолчанию 3;
- $\checkmark$  nightsMax максимальная продолжительность тура (в ночах), по умолчанию 10;
- $\checkmark$  priceMin минимальная цена тура (по умолчанию не используется);
- $\checkmark$  priceMax максимальная цена тура (по умолчанию не используется);
- $\checkmark$  date1 первая дата в диапазоне дат туров в формате dd.MM.yyyy, по умолчанию текущая дата + 1 день;
- $\checkmark$  date2 вторая дата в диапазоне дат туров в формате dd.MM.уууу, по умолчанию текущая дата + 8 дней;
- $\checkmark$  sources список идентификаторов туроператоров через запятую (по умолчанию не используется);
- $\checkmark$  ticketsIncluded при значении 1 отображаются цена на туры только с перелетом (по умолчанию 0);
- $\checkmark$  limitMin временной интервал (от текущих даты и времени), за который нужно сделать выборку данных (60 – за последний час, 1440 – за последние сутки, и т.д.).

Пример вызова:

 $\sqrt{5}$ 

http://graph.sletat.ru/main.svc/GetToursGroupByDate?countryId=40&cityFromId=832&cities= 1592,1642&meals=115&stars=403,404&adults=2&nightsMin=7&nightsMax=10&date1=12.05.2013&da te2=27.06.2013&ticketsIncluded=[1](http://graph.sletat.ru/main.svc/GetToursGroupByDate?countryId=40&cityFromId=832&cities=1592,1642&meals=115&stars=403,404&adults=2&nightsMin=7&nightsMax=10&date1=12.05.2013&date2=27.06.2013&ticketsIncluded=1)

Запрашиваются данные по направлению Москва – Египет (Шарм-эль-Шейх и Хургада), в отели 4 и 5 звезд, тип питания AI, продолжительность 7-10 ночей, на диапазон дат с 12 мая по 27 июня.

1 8 8 8 8 8 8 8 8

Пример ответа:

 $\mathbb{S} \diagup \mathbb{S}$ 

 $\sqrt{3}$ 

```
{ 
   "GetToursGroupByDateResult": 
  {
     "Data": 
    {
 "data"
:
       [
         [
            "12.05.2013",
            15537,
            "12.05.2013", 
            "18:25", 
            "Sunmar",
 "Fortuna Fortuna Sharm el
-Sheikh 4*",
            "4*",
           "Шарм
-Эль
-Шейх",
            "AI",
            "Standard",
            "DBL",
           7
 \blacksquare, \blacksquare, \blacksquare[
            "13.05.2013",
            15537,
            "12.05.2013",
\blacksquare 18:25",
 "Sunmar",
 "Fortuna Fortuna Sharm el
-Sheikh 4*",
            "4*",
           "Шарм
-Эль
-Шейх",
            "AI",
            "Standard",
            "DBL",
           7
          ],
         \Gamma "14.05.2013",
            16674,
            "12.05.2013",
            "18:25",
            "Pegas Touristik",
            "Aida Hotel Sharm",
            "4*",
           "Шарм
-Эль
-Шейх",
            "AI",
            "Standard Room Double",
           "---",
           7
         ]
      ]
     },
     "ErrorMessage": null,
     "IsError": false
  }
}
```
 $\frac{1}{2}$  of  $\frac{1}{2}$  of  $\frac{1}{2}$  of  $\frac{1}{2}$ 

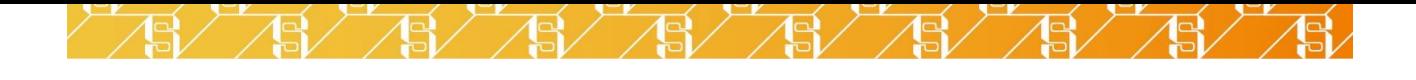

В примере ответа для читаемости оставлены данные лишь для трех дат. Массив data содержит вложенные массивы, каждый из которых содержит краткое описание самого дешевого тура для каждой даты из указанного в параметрах диапазона. Ниже описывается каждый элемент таких массивов:

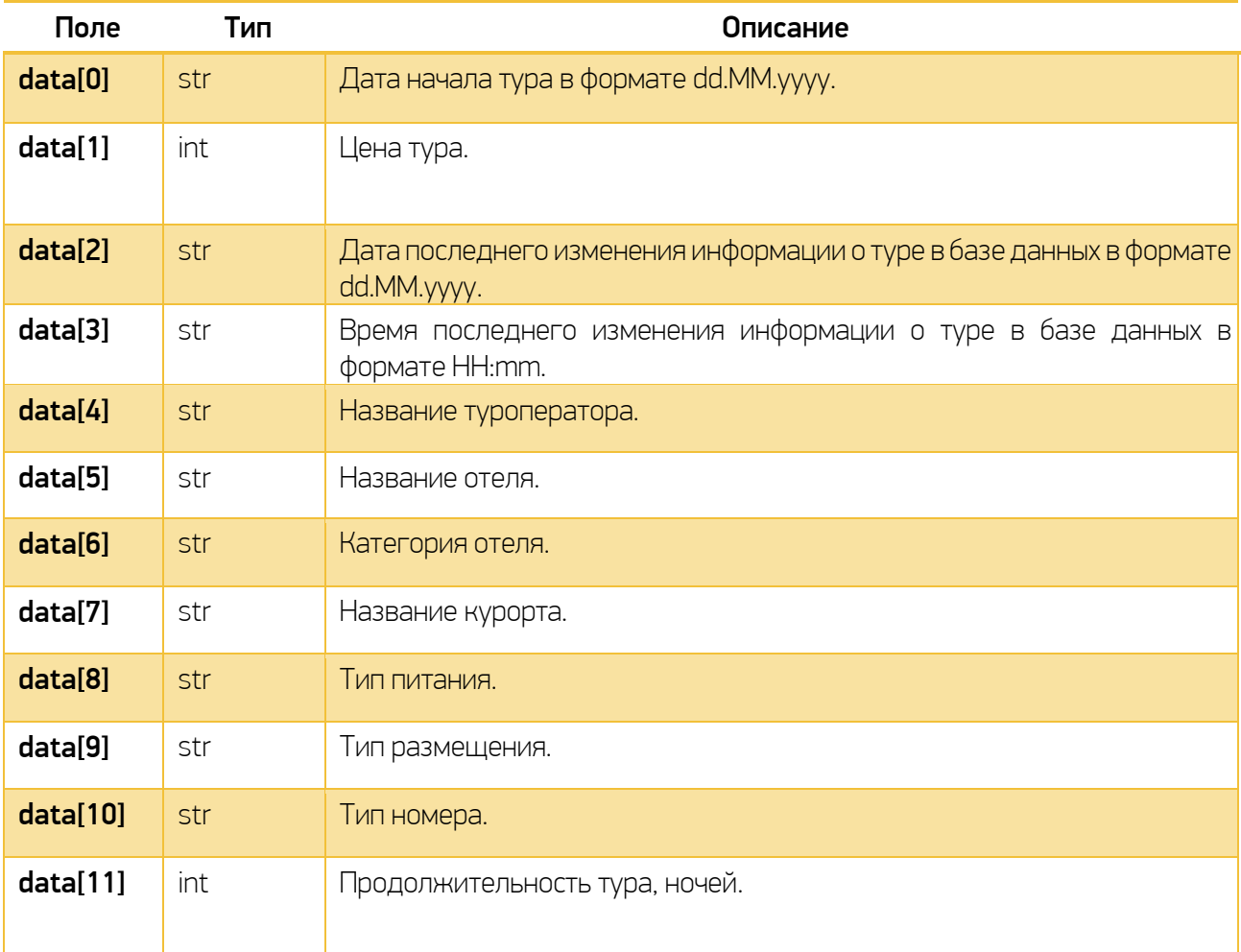

 $/$ 5  $/$ 5  $/$ 5  $/$ 5  $/$ 5  $/$ 5  $/$ 

151

51,

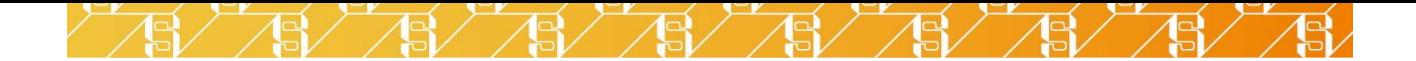

# <span id="page-7-0"></span>2. МИНИМАЛЬНЫЕ ЦЕНЫ ТУРА НА ДРУГИЕ ДАТЫ

Метод GetTourPriceGroupByDate возвращает данные для построения графика (дата – минимальная цена) и вывода подсказок к каждой точке (дата последнего обновления информации о туре, туроператор). Адрес сервиса: [http://graph.sletat.ru/main.svc.](http://graph.sletat.ru/main.svc)

#### Хеши туров

В выдаче GetTours (JSON API) для каждого тура в массиве данных элемент с индексом 67 содержит уникальный хеш тура, который запрашивает данные для описываемого графика.

Параметры:

 *countryId - идентификатор страны;* 

15,

51

- $\checkmark$  dptCityId идентификатор города вылета;
- $\checkmark$  hash хеш тура;
- $\checkmark$  dateStart первая дата в диапазоне дат в формате dd.MM.yyyy;
- $\checkmark$  dateEnd вторая дата в диапазоне дат в формате dd.MM.yyyy;
- $\checkmark$  sources список идентификаторов туроператоров (по умолчанию не используется).

Пример вызова:

http://graph.sletat.ru/Main.svc/GetTourPriceGroupByDate?countryId=40&dptCityId=832&date Start=07.05.2013&dateEnd=06.07.2013&hash=Gb1cwWo1vF4xCEPuHVo71Q%3D%3[D](http://graph.sletat.ru/Main.svc/GetTourPriceGroupByDate?countryId=40&dptCityId=832&dateStart=07.05.2013&dateEnd=06.07.2013&hash=Gb1cwWo1vF4xCEPuHVo71Q%3D%3D)

Запрашиваются данные для тура по направлению Москва – Египет для диапазона дат с 7 мая 2013 г. до 6 июля 2013 г.

Пример ответа:

```
{ 
   "GetTourPriceGroupByDateResult":
   {
     "Data":
     {
       "dates":
\blacksquare "13.05.2013",
         "14.05.2013"
         "15.05.2013"
         "16.05.2013"
          "18.05.2013",
         "19.05.2013",
         "20.05.2013",
         "23.05.2013",
         "26.05.2013",
         "27.05.2013",
         "30.05.2013"
         "03.06.2013"
         "06.06.2013"
         "09.06.2013"
          "10.06.2013",
          "13.06.2013",
          "16.06.2013",
```
 $\frac{12}{10}$   $\frac{12}{10}$   $\frac{12}{10}$ 

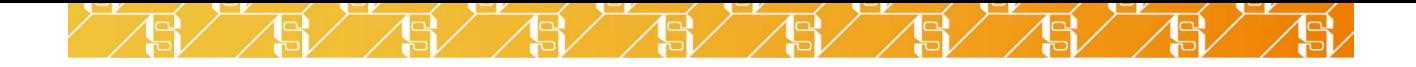

```
"17.06.2013",
        "20.06.2013",
        "23.06.2013",
        "24.06.2013",
        "27.06.2013",
         "30.06.2013",
        "01.07.2013"
         "04.07.2013"
 ],
 "found"
:
       \Gamma "12.05.2013 19:00:00",
         "11.05.2013 12:53:00",
         "12.05.2013 19:03:00",
         "11.05.2013 19:31:00",
         "11.05.2013 14:28:00",
         "12.05.2013 19:03:00",
         "12.05.2013 19:03:00",
         "12.05.2013 19:00:00",
         "12.05.2013 18:56:00",
         "12.05.2013 18:56:00",
         "12.05.2013 17:17:00",
         "12.05.2013 18:41:00",
         "12.05.2013 18:41:00",
         "12.05.2013 17:57:00",
         "12.05.2013 17:57:00",
         "12.05.2013 12:06:00",
         "12.05.2013 09:08:00",
         "12.05.2013 17:30:00",
         "12.05.2013 17:30:00",
         "12.05.2013 13:41:00",
         "12.05.2013 13:41:00",
         "12.05.2013 13:41:00",
         "11.05.2013 20:45:00",
         "12.05.2013 19:03:00",
         "12.05.2013 17:50:00"
       ],
 "prices"
:
       \Gamma 19020,
         38328,
         20901,
         22324,
         22324,
         21596,
         21596,
         21596,
         24474,
         24474,
         25928,
         27351,
         27351,
         27351,
         27351,
         27351,
         26023,
         24474,
         24474,
         24474,
         24474,
         24474,
         24474,
```
9

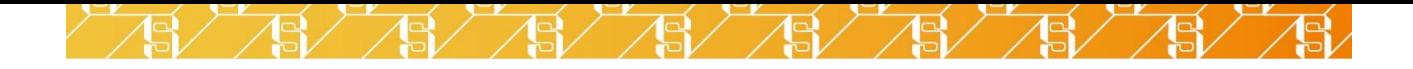

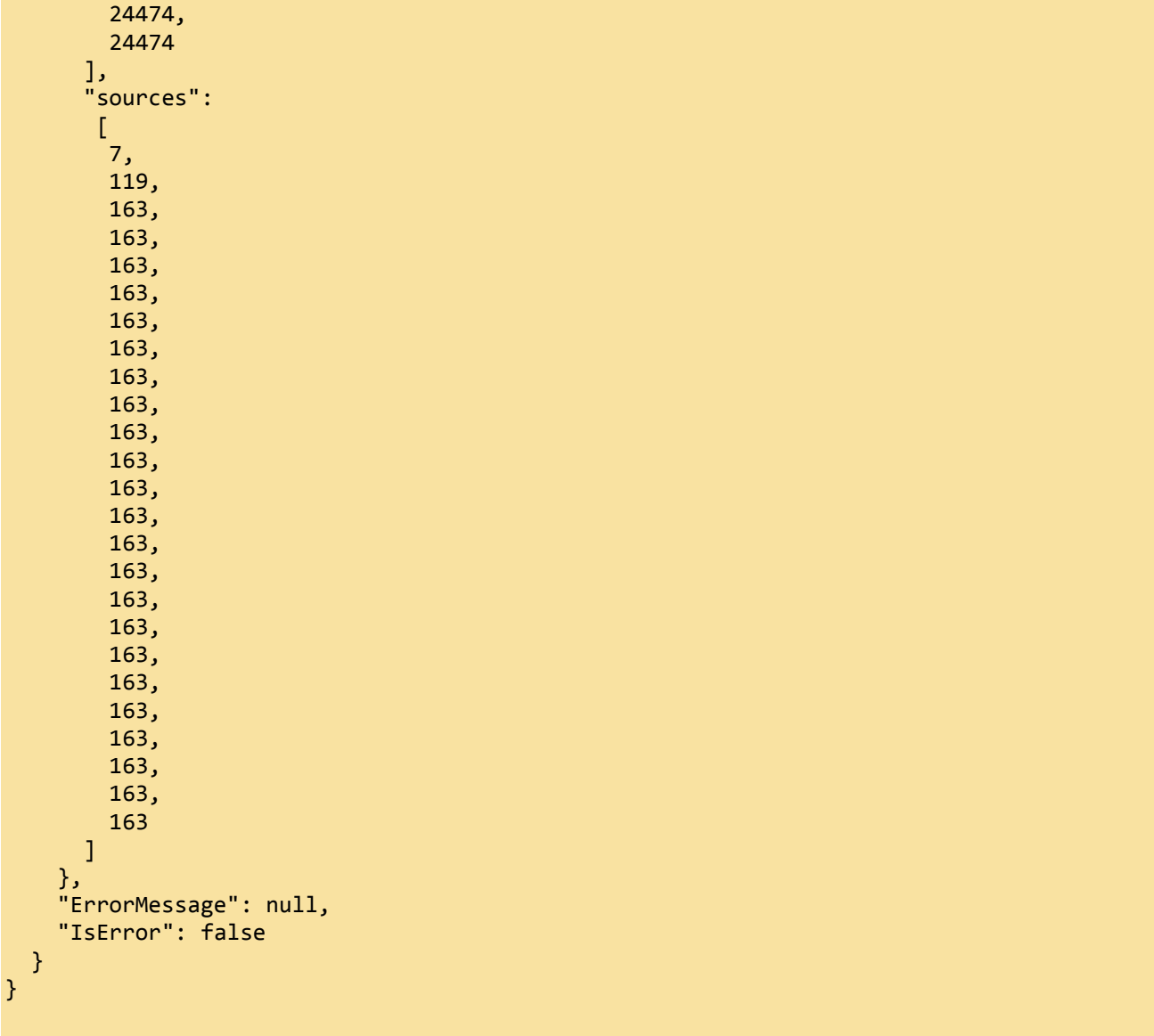

Возвращаются четыре массива данных:

Ъĭ

- $\checkmark$  dates даты, для которых есть цена на тур;
- $\checkmark$  found дата и время последнего обновления информации к каждой дате из массива dates;

ASY ASY ASY ASY ASY ASY

- $\checkmark$  prices минимальные цены тура на каждую дату из массива dates;
- $\checkmark$  sources туроператор каждого тура;

氷

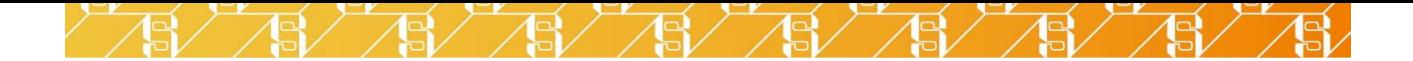

# <span id="page-10-0"></span>3. ИСТОРИЯ ЦЕНЫ ТУРА

Методы GetToursPriceLogCount, GetTourPriceLog и GetTourPriceLogBulk позволяют строить график изменения цены на выбранный тур с момента его появления в системе до момента поиска. Адрес сервиса: [http://graph.sletat.ru/main.svc.](http://graph.sletat.ru/main.svc)

#### Хеши туров

В выдаче GetTours (JSON API) для каждого тура в массиве данных элемент с индексом 68 содержит уникальный хеш тура, который используется для получения статистических данных по нему. В XML API к каждому туру хеш передается в поле TourArchiveHash. Используя данные хеши туров, можно вызывать методы сервиса graph.sletat.ru.

#### <span id="page-10-1"></span>3. 1. GetToursPriceLogCount

Метод принимает один или несколько хешей и выдает первоначальную цену тура, по которой он был найден первый раз. Данная цена может использоваться для указания на процент изменения цены по сравнению с текущей ценой. Также метод возвращает количество зафиксированных изменений цены для каждого тура. Параметр hashes – список хешей. Хеши отделяются знаком |.

Пример вызова:

```
http://graph.sletat.ru/main.svc/GetToursPriceLogCount?hashes=ybzzZjdSGrM5N07eDIccHQ%3D%
3D%7CzjlRE0oa0a1NizaBj%2Fnmog%3D%3D%7CX1%2BF8A81B4Z8rhlFBanrZQ%3D%3D
```
Пример ответа:

```
{
   "GetToursPriceLogCountResult":
   {
      "Data":
      {
         "counts"
\mathbb{R}^n and \mathbb{R}^n 10,
           10,
           10
 ],
         "firstPrices"
         \Gamma 52250,
           52833,
           53417
         ]
      },
      "ErrorMessage":null,
      "IsError":false
   }
}
```
Массив **counts** содержит кол-во зафиксированных изменений цен к каждому туру (последовательность элементов в массиве соответствует каждому хешу в параметре hashes).

51

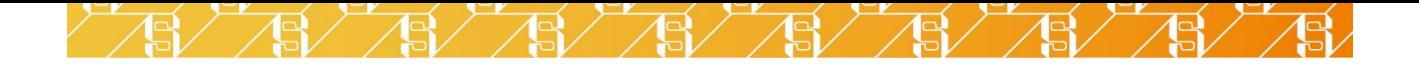

Массив firstPrices содержит первую зафиксированную цену для каждого тура.

### <span id="page-11-0"></span>3. 2. GetTourPriceLog

Метод возвращает зафиксированные изменения цен для указанного тура. Параметр **hash** – хеш тура.

Пример вызова:

#### http://graph.sletat.ru/main.svc/GetTourPriceLog?hash=ybzzZjdSGrM5N07eDIccHQ%3D%3D

Пример ответа:

151

51

ä.

15ī

```
{
   "GetTourPriceLogResult":
   {
     "Data":
     {
        "Dates":
        [
          "04.02.2013",
          "08.02.2013",
          "12.02.2013",
          "17.02.2013",
          "21.02.2013",
          "25.02.2013",
         "01.03.2013",<br>"05.03.2013",
 "05.03.2013",
 "09.03.2013",
          "13.03.2013"
       ],
        "Prices":
        [
          52250,
          51999,
          51623,
          51498,
          49443,
          49202,
          49202,
          42554,
          42554,
          42554
        ]
     },
      "ErrorMessage":null,
     "IsError":false
   }
}
```
Массив Dates содержит даты, в которые были зафиксированы изменения цены, а массив Prices содержит минимальное значение цены в этот день.

 $\mathbb{S}^\prime$  /S/ /S/ /

 $\frac{1}{2}$ 

 $\mathbb{S}\diagup \mathbb{S}\diagup$ 

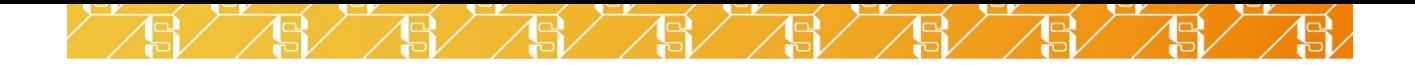

### <span id="page-12-0"></span>3. 3. GetTourPriceLogBulk

Функционал аналогичен методу GetTourPriceLog, но с помощью этого метода можно запросить данные сразу по нескольким турам (до 100 туров за один запрос). Параметр **hashes** - хеши туров, разделенные знаком "|"

Пример вызова:

http://graph.sletat.ru/main.svc/GetTourPriceLogBulk?hashes=9g5NjLS2rtCYgL3I7ZpQfg%3D%3D |OhF1RqS9dfLXHsEBeMBnkw%3D%3D

Пример ответа:

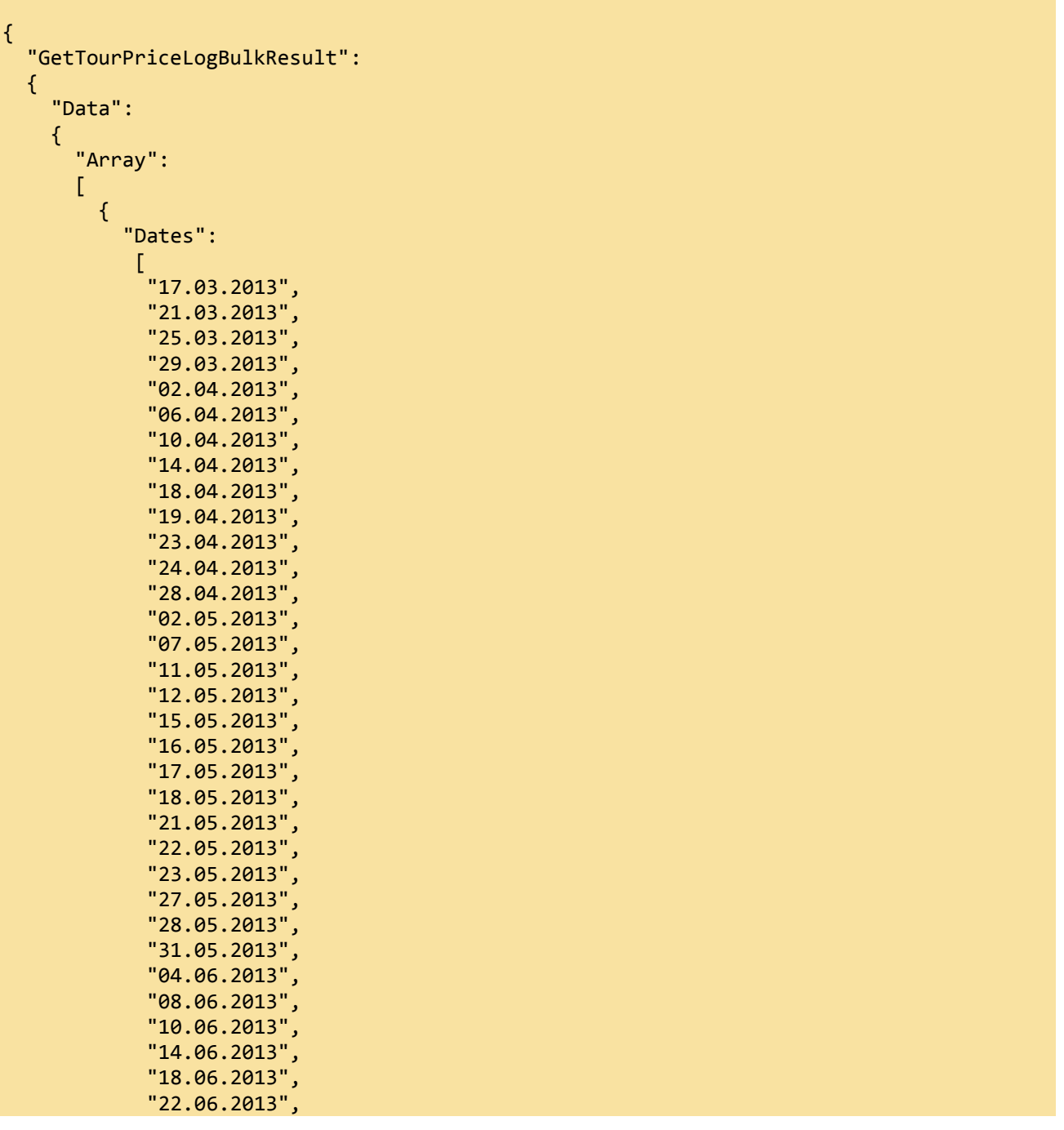

 $5/7$ 

⋽

 $\mathbb{S}$   $\mathbb{S}$   $\mathbb{S}$   $\mathbb{S}$   $\mathbb{S}$ 

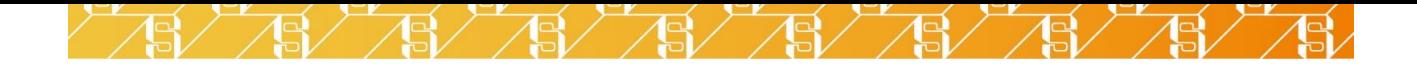

```
 "26.06.2013",
                      "27.06.2013",
                      "28.06.2013",
 "29.06.2013",
\sim \sim \sim \sim \sim \sim 30.06.2013",
 "07.07.2013",
                      "08.07.2013"
                  ],
                  "Hash": "OhF1RqS9dfLXHsEBeMBnkw==",
                 "Prices": 
                  \Gamma 20406,
                      20336,
                      20352,
                      20224,
                      20307,
                      20829,
                      20733,
                      20662,
                      20989,
                      21103,
                      21030,
                      21030,
                      20738,
                      20719,
                      12466,
                      12467,
                     12467,
                     12447,
                      12409,
                      12355,
                      12355,
                      12321,
                      12298,
                      12343,
                      12397,
                      12389,
                      12535,
                      12683,
                      12897,
                      13072,
                      13150,
                      12921,
                      13265,
                      13149,
                      13149,
                      13107,
                      13072,
                      13072,
                      13109,
                      13109]
                  },
              {
                 "Dates":
                   \Gamma "14.05.2013",
 "15.05.2013",
\blacksquare \blacksquare \blacks "18.05.2013",
                      "21.05.2013",
                      "22.05.2013",
                      "23.05.2013",
```
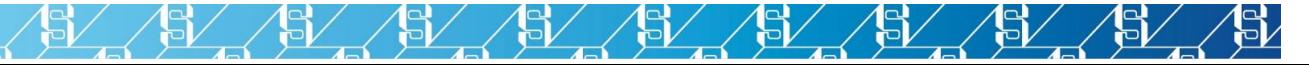

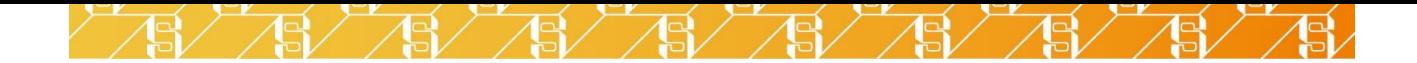

```
 "27.05.2013",
               "28.05.2013",
               "31.05.2013",
               "04.06.2013",
               "08.06.2013",
               "10.06.2013",
               "14.06.2013",
               "18.06.2013",
              "22.06.2013"
               "26.06.2013",
               "27.06.2013",
               "28.06.2013",
               "29.06.2013",
               "30.06.2013",
              "01.07.2013",
               "07.07.2013",
              "08.07.2013"
            ],
            "Hash": "9g5NjLS2rtCYgL3I7ZpQfg==",
            "Prices":
            \Gamma 31093,
              30966,
              31161,
              31064,
              24144,
              23935,
              23973,
              31015,
              31015,
              28892,
              29251,
               29466,
               29466,
              29511,
              28892,
              29933,
              29888,
               30067,
              30032,
              29879,
              29879,
              29879,
               31674,
               31674
 ]
          }
       ]
     },
     "ErrorMessage": null,
     "ExecutionTimeMs": 73,
     "IsError": false
   }
}
```
Массив **Array** содержит элементы, каждый из которых описывает данные по изменению цен для одного тура. Каждый такой элемент содержит массив **Dates** с датами, в которые были зафиксированы изменения цены, а массив Prices содержит минимальное значение цены в этот день. Элемент hash является уникальным идентификатором тура, для которого предоставлены данные.

151

ゴ

57

ה-

51